ZESZYTY NAUKOWE POLITECHNIKI ŚLASKIEJ

Seria: INFORMATYKA z.8 Nr kol. 882

Henryk BIESIADA Michał GREUPNER

ANALIZA KONCEPCJI DIALOGU UŻYTKOWNIK-KOMPUTER DLA SYSTEMU ZBIOROW NA KOMPUTER OSOBISTY "MERITTUM"

> Streszczenie. Opracowanie zawiera opis konfiguracji i funkcji prostego systemu gromadzenia danych "MERIBAZ" dla komputera osobistego "MERITUM". Zawarte omówienie dwóch zrealizowanych dla tego systemu wersji dialogu z użytkownikiem, opartej na tzw. "menu" oraz systemu zleceń. W końcowej części zamieszczono wnioski eksploatacyjne.

# t . Wstęp

Nikt już dziś nie kwestionuje faktu rewolucji, jaką w obrazie współczesnej cywilizacji wywołało pojawienie się komputera osobistego. Wraz z powstawaniem coraz nowszych, lepszych i tańszych modeli mikrokomputerów rośnie liczba porgramów, masowo tworzonych przez setki mniejszych i większych fira software owych na świecie. Obok ogromnej liczby programów typowo rozrywkowych na większą uwag- zasługują niewą tpliwie programy o przeznaczeniu użytkowym. Zestawienie ilo ści sprzedanych programów tego typu oraz zyski osiągnięte z tego ytułu przez ich producentów dają wyobrażenie, jak wielkie is nieje zapotrzebowanie na tego rodzaju oprogramowanie. Wśród oferowanych programów użytkowych największym powodzeniem cieszą się programy dotyczące zwłaszcza trzech dziedzin - zarządzania zbiorami danych, planowania i statystyki oraz tworzenia grafiki komputerowaj.

Pojęcie "banku danych" przywykło się dotychczas kojarzyć z wielkimi ośrodkami ich magazynowania i przetw arzania. Dzięki wprowadzeniu na rynek światowy tak słynnych już dzisiaj programów lub pakietów oprogramowania, jak "dBase II" czy "Lotus 1-2-3", stało się możliwa tworzenie i operowanie dużymi nawet zbiorami danych przez użytkowników bez żadnego przygotowania informatycznego, zasiadających przed klawiaturą własnego czy też należącego do przedsiębiorstwa komputera personalnego. Fównież posiadacze niezwykle popularnych w Polsce komputerów-zabawek ZX-81 czy ZX Spectrum mają możliwość wykorzystania gotowych mikrosytemów gromadzenia danych w rodsaju "VU-File" ozy "Mactorfile".

Pojawienie stę na nastym rynku komputera osobistego "MERITUM" wymaga stworzenia również dla niego zestaw. programów o przestanienie użytkowym. System "MERIBAZ", przedstawiony pokrótce w poniższym opracowaniu, należy trak ować jako propozycję jednego z tak. ch programów.

\_\_\_\_\_\_\_\_1987

### 2» Funkcje systemu MERIBAZ

Zestaw programów pod nazwą MERIBAZ służy do wykonywania typowych operacji na zbiorach użytkownika, gromadzenia i przetwarzania "podręcznych danych". Dane te mogą dotyczyć np. rozliczeń księgowych, pracowników, książek (kartoteki biblioteczne). Mogą być danymi medycznymi (kartoteki pacjentów) lub po prostu katalogiem zbiorów w prywatnej kolekcji.

Oprogramowanie MERIBAZ wymaga następującej konfiguracji sprzętowej MERITUM:

- komputer MERITUM I umieszczony w obudowie klawiatury wraz z zasilaczem;
- standardowy telewizor czarno-biały w charakterze monitora;
- megnetofon kasetowy wraz ze zwykłymi kasetami (do przeohowywania programów MERIBAZ);
- dowolna drukarka o interfejsie szeregowym lub równoległym;
- jednostka minidysków elastycznych z dyskietkami (do tworzenia i zapamiętywania zbiorów).

Dopuszczalne są zbiory użytkownika, w których zapamiętywane są rekordy o stałej długości. Maksymalna liczba rekordów w zbiorse ograniczona jest pojemnością dyskietki, z tym że zbiór może mieć kontynuację na innej dyskietce pod tą samą nazwą. W szystkie dyskietki (pierwsza i kontynuacyjne) mają jednakową strukturę zapisu danych (rekordów). Każdy rekord składa się z uporządkowanego szeregu pól.

Zbiór użytkownika opisują następujące elementy:

1) nazwa zbioru: alfanumeryczna, do 10 znaków, zaczyna się od litery: 2) hasło ochrony zbioru:

- hasło ochrony "na odczyt";
- hasło ochrony "na zapis";

Oba hasła muszą być alfanumeryczne, o maksymalnej długości równej 10 znaków, muszą zaczynać się od litery. Znajomość hasła "na zapis" pozwala na wyświetlenie, wydruk i zmianę zawartości zbioru.

») opisy pól rekordów - opis każdego pola składa się z trzech elementów:

- nazwy pola alfanumerycznej, zaczynającej się od litery, do 17 snaków;
- identyfikatora pola alfanumerycznego, zaczynającego się od litery, do 3 znaków;
- typu pola (A-alfanumeryczne, I- numeryczne całkow ite, E-nuaeryczne rzeczyw iste),
	- np. A5 alfanumeryczne o długości maks. 5;
		- $13$  całkowite o długości maks. 3;
		- F4.2 rzeczywiste o długości maks. 4 (ze znakiem) i dwoma cyframi po przecinku;

4) definicje kluczy rekordu - pola lub zestawu pól, których wartość jest unikalna w całym zbiorze. Pola kluczowe muszą być umieszczone na początku rekordu.

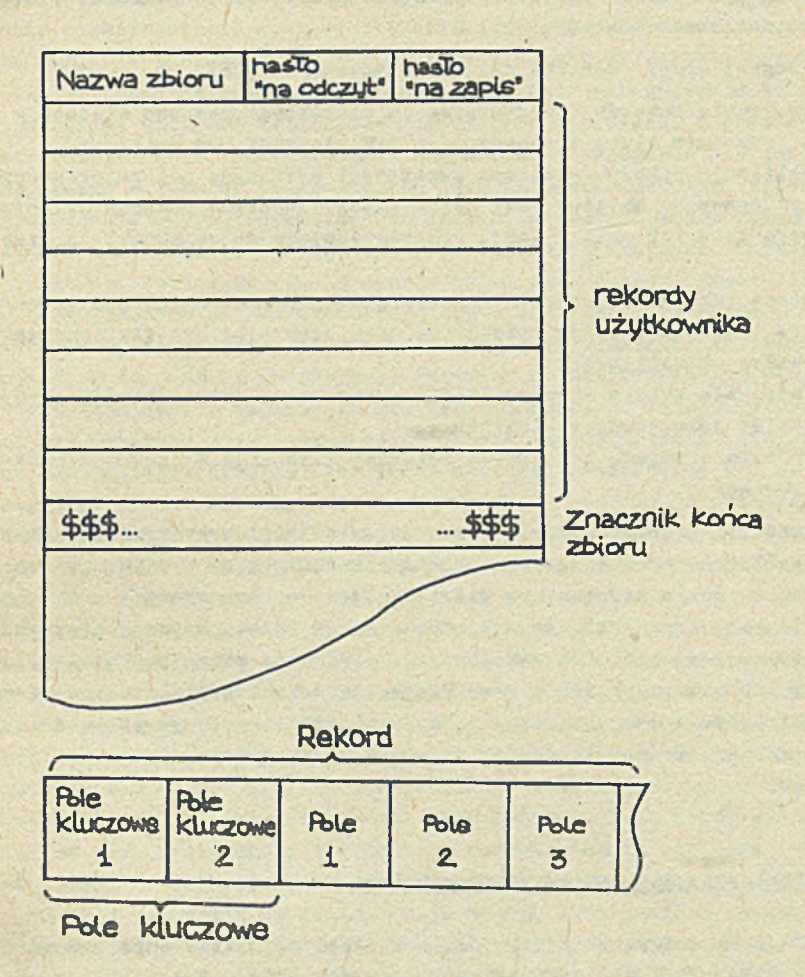

Rys. 1. S truktura zbioru i rekordu Fig. 1. A structure of the set and the record

Wszystkie te elementy (oprócz haseł ochrony i znacznika końca zbioru) "zaszyte" są w oprogramowaniu MERIBAZ. Wynika z tego, iż każdy użytkownik otrzymuje specjalizowaną wersję oprogramowania, zgodnie z jego wymaganiami (nagwa zbioru, opisy pól rekordu). Ze względu na specyfikę komputera osobistego MERITUM nie stanowi to większego ograniczenia.

Wyróżniono trzy grupy operacji na zbiorze użytkownika: 1) operacje na elementach opisu zbiozru;

- 2) operacje zńlany zawartości zbioru;
- 3) operacje raportowania zbioru.

Pierwsza grupa operacji pozwala na wyświetlenie i wydruk wszystkich elementów opisujących zbiór z pominięciem haseł ochrony. Ponadto możliwa jest zmiana haseł ochrony.

W drugiej grupie możliwe są następujące operacje:

- wprowadzenie rekordu dokonywane do pierwszego pustego miejsca w zbiorze, przy czyn klucz wprowadzanego rekordu musi być unikalny;
- aktualizacja rekordu zmiana zawartości wybranyoh pól rekordu oprócz pól kluczowych. Możliwy jest wybór rekordu poprzez podanie wartości wybranego pola lub aktualizacja rekordu następnego po uktualnie przetworzonym;
- usuwanie rekordu polega na wpisaniu do pól kluczowych samych zer (usunięcie logiczne). Wybór rekordu do usunięcia może być dokonany jak w. przypadku aktualizacji;
- zacieśnienie zbioru operacja fizycznego usunięcia rekordów określonych wcześniej Jako usunięte logioznie;
- sortowanie zwiana kolejności rekordów w zbiorze według wartości pola kluczowego.

W trzeciej grupie operacji sożemy wyświetlić lub wydrukować zawartości poszczególnych rekordów "bioru. Ponadto możliwy jest wydruk sum i średnich z wybranych pól numerycznych. Madrzędny jest wybór urządzenia do raportowanie (ekran, drukarka). Raport odbywa się w formacie tabelarycznym. Można raportować cały -hiór lub wybrany jego fragment, można raportować pełne rekordy lub wybrane pola. Wyboru fragmentu dokonuje się podając klucz rekordu lub prosty warunek logiczny na wybrane pola (np. waga większa od 100).

Podane możliwości wyozorpują najczęściej spotykane wymagania dotyosącs raportów.

#### 3. Koncepcje dialogu w systemie MERIBAZ

.Jedną z kluczowych kwestii, jakie wynikły w trakcie opracowywania syotemu MERIBAZ, był d ia lo g programu z użytkownikiem. Bależy *i* ty» miejscu podkreślić, że system gromadzenia danych MERIBAZ jest w swoim założeniu ukierunkowany na użytkownika bez przygotowania i doświadczenia w zakresie bezpośredniego kontaktu z komputerem. Dość powszechnie znane jest sjawisko pewnego uprzedzenia czy też obawy przed tego rodzaju kontaktem Wielu ludzi, nie związanych profesjonalnie z dziedziną przetwarzania danych, nie ma zaufania do informacji otrzymywanych za pośrednictwem komposana (no ma pewne uzasadnienie w perspektywie doświadczeń informatyki w nasaya kraju) Dość powszechne na świecie jest również zjawisko niechęci do dialogu za pomocą klawiatury czy wręcz strachu przed popełnicniem błędu, awykle dość

#### Analiza koncepcji dialogu użyfckownik-komputer.» 109

**rygorystycznie egzekwowanego) przez maszynę cyfrową. Użycie w przypadku systemu KERIBAZ komputera osobistego w dużym stopniu niw eluje ów dystans. N iem niej, ále skonstruowany d ia lo g , pozostawiający pole do dwuznacznej in te r p r e ta c ji rozkazów lub trudny do opanowania, przyczynić slę§może do n a s ile n ia niekorzystnego nastawienia użytkownika do komputera.**

Przy analizie różnych koncepcji dialogu dla systemu MERIBAZ brano pod **uwagą zarówno oc.iysły własne, jak i przykłady gotowych systemów zarządza**nia niewielkimi sbiorami danych dla komputerów osobistych. Z góry odrzuco**no zastosowanie Języka Manipulowania Danymi, autonomicznego czy też opartego najjedaym a języków programowania jako na języku bazowym. Języki te , wykorzystywano** w **dużych systemach baz danych,.nie odpowiadały założeniom systemu MERIBAZ. D ialo g i n ajczęściej spotykane w popularnych "kartoteknob"** dla komputerów osobistych zwykle oparte są na tsw. "menu", czyli listę operacji wybieranych pojedynozą literą lub cyfrą. Rzadziej spotyka się **systemy zleceń, zawierająoyoh wszystkie szczegóły potrzebne do wykonania operaoji (jak to jest np. w systemie "Vitrin" na minikomputerze MERA-400).** Bardzo interosujące se względu na prostotę komunikacji są metody definiowa**n ia pól czy wyboru operacji oraz «prowadzania danych metodami graficznym i poprzez manipulację kursorami lub coraz częściej stosowanymi w komputerach osobistych - piórem świetlnym ozy tzw . "myszką". Systemy te wymagają Jednak dość złożonych rozwiązań sprzętowych i programowych, a przede wszy**stkim dobrej grafiki danego modelu komputera. W przypadku komputera MERI-**TOM jest to jeszcze sprawa (niedalekiej być może przyszłości.** 

Dla konkretnej realizacji diałogu w systemie MERIBAZ wybrano ostatecz**nie dwio konoopcje: eystem oparty na "menu", uzupełniony systemem zapytań** oraz system zleceń. Koncepcje te, realizowane równolegle, miały zostać sprawdzone praktyoznie po ukończeniu obu wersji programu. Pewnym utrudnie-© **niem było zało żen ie, Iż oba programy mają być napisane w dostępnym bez**pośrednio na komputerze MERITUM języku BASIC. Dzięki temu założeniu programy mogły być dość szybko napisane *i* uruchomione, lecz wybór BASIO-a **pociągał aa sobą konieozność oescaędaego gospodarowania pamięcią operaoyj**ną (produkowana obscnie wersja MERITUM wyposażona jest w pamięć RAM o poje**mnośoi 16 KB).' Dodatkowo na przeszkodzie stanął brak pamięoi dyskowych d la komputera MERITOM, co pociągało za sobą konieczność dołączenia do programu prooedur symulujących współpracę systemu z- dyskietkam i. Ze względu na** specyfikę togo **nośnika niemożliwa było wykorzystanie zastępczo magne**tofonu kasetowego jako pamięci zewnętrznej dla zbioru danych i ostatecznie spowodowało operowanie na zbiorze umieszczonym (dla celów testowania) **w pamięci operacyjnoj.**

# **4 . Konoopcja dialogu opartego na MENU**

Jak już zasnaozono, system MERIBAZ umożliwia realizację ośmiu podstawowych operacji na zbiorze użytkownika. Są to: uzyskanie opisu zbioru,

zwiana haseł dostępu, aktualizacja rekordu, usunięcie rekordu, wprowadze**nie rekordu, zacieśnienie zbioru, sortowanie 1 raportowanie. W programie** wykorzystującym koncepcję "menu", czyli listy operacji, poszczególnym operacjom przyporządkowano numery od 1 do 8, tworząc główną listę zleceń. **Dodatkowo wprowadzono operację oznaczoną Jako 0 , um ożliwiającą zakońozenie dialogu w systemie MERIBAZ.**

Spośród wymienionych operacji nie wszystkie muszą być dostępne dla użyt**kownika posługującego się bazą danycb. Zakres Jego uprawień Jest określo**ny znajomością hasła, które powinien on podać przed wejściem do trybu dialogu. W szczególności nieznajomość obu haseł dostępu uniemożliwia dokonanie jakichkolwiek operacji na zbiorże danych.

Po wprowadzeniu programu z kasety, przygotowaniu dyskietki i uruchomie**niu programu użytkownik pytany Jest o hasło.**

### **PODAJ HASŁO DOSTĘPU:**

**po czym wprowadzony przsz niego ciąg znaków porównywany Jest z zapisanymi** na dyskietce (pierwszy rekord) hasłami dostępu. Wprowadzenie niepoprawnego **hasła powoduje sygnalizację**

## **HASŁO NIEWAŻNE**

i wsnowienie procedury kontroli haseł. Znajomość hasła "na zapis" powoduje wyprowadzenie głównej listy zleceń, informującej użytkownika o jego upra**wnieniach**

# **LISTA ZLECEŃ**

- **0 KONIEC DIALOGU**
- **1 OPIS REKORDU**
- **2 ZMIANA HASŁA**
- **3 RAPORTOWANIE ZBIORU**
- **4 ZACIEŚNIANIE ZBIORU**
- **5 AKTUALIZACJA REKORDU**
- **6 WPROWADZENIE REKORDU**
- **7 USUNIĘCIE REKORDU**
- **8 SORTOWANIE ZBIORU**

**PODAJ NUMER:**

W przypadku znajomości hasła ochrony "na odczyt" lista operacji obejmuje **tylko pozycje od** *ęt* **do 3 . Pozostałe nie są wyświetlane i użytkownik nie musi** wiedzieć o ich istnieniu.

**Po podaniu numeru żądanej operacji program przechodzi bezpośrednio do** jej wykonania (np. sortowania) lub wymaga od użytkownika uściślenia parametrów koniecznych dla jej realizacji. W tym celu wyświetlane są krótkie

## Analiza koncepojl dialogu użytkownlk-komputer.. 111

polecenia dla osoby przed monitorem lub zadawane pytania, na które ma ona odpowiedzieć "tak" lub "nie" poprzez naciśnięcie jednego klawisza. Jeáli **dana operacja tego wyaaga, wprowadzane są równieś dalsze parametry, jak** np. nazwa pola. Przykładowo, wybór operacji o numerze 1 daje w wyniku **komunikat**

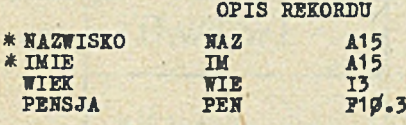

**KOPIA NA DRUKARKĘ ( T/N ) l**

gdzie poszczególne kolumny zawierają odpowiednio nazwę, identyfikator, i typ pola, zaś gwiazdka przed nazwą oznaoza pole kluczowe. Kopia trwała może być użyteczna przy większej liczbie pól w rekordzie.

**Jako przykład diąlogu najniższym poziomie praoy z systemem MERIBAZ po**służyć może dialog w czasie wykonywania operacji raportowania zbioru. Wybierając tę operację użytkownik otrzymuje na ekranie kolejna liste zle**ceń**

**RAPORTOWANIE** 

- *\$* USTA ZLECEN
- **1 CAŁY ZBIÓR**
- **2 WYBRANE REKORDY/POLA**

Powrót do głównego menu możliwy jest z każdego poziomu wykonywania operacji. Jeżeli wybrano opcję 1 (cały zbiór), użytkownik powinien podać **tylko rodzaj urządzenia zewnętrznego, na jakim obce otrzymać wynik opera**cji, a więc drukarka lub minitor.

W przypadku wybrania opcji 2 użytkownik ma możliwość selektywnego wy**boru pól rekordu jak i samych rekordów, któ re brane mają być przy raportowaniu**

**WYBÓR REKORDU (T/N)**:

**Odpowiedź tw ierdząca powoduje wyprowadzenie polecenia**

PODAJ WARUNEK<sup>1</sup>

po czym oozekiweny jest ciąg znaków o postaci np. NAZ = KOWALSKI. Wystąpienie nieznanego identyfikatora, operatora relacji lub nieprawidłowego typu pola powoduje wyświetlenie odpowiedniego komunikatu o błędzie, **np.**

# NIEPRAWIDŁOWY IDENTYFIKATOR !

i ponowienie polecenia wprowadzenia prawidłowej informacji. Na tym etapie możliwe jest nakładanie dowolnych, złożonych warunków logicznych na rekordy, które mają hyć raportowane. Podanie ciągu pustego jako kolejnego warunku oznacza zakończenie definiowania warunków logicznych i wyprowadzenie l pytania

# WYBÓR POŁA (T/N):

Przejście do tego etapu jest możliwe bezpośrednio z pewinięciem definiowania warunków logicznych, poprzez odpowiedź "nie" na pytanie o wybór rekordu. Potwierdzenie wyboru pól powoduje wyświetlenie polecenia

### PODAJ IDENTYFIKATOR :

i również w tym przypadku badana jest poprawność wprowadzonego ciągu znaków, zaś ciąg pusty oznacza zakończenie operacji wyboru pól rekordu. W systemie MERIBAZ przewidziano również możliwość obliczania sum i średnich z wybranych pól numerycznych. Po zdefiniowaniu rekordów i pól przewidzianych do listowania użytkownik odpowiada na pytanie

SUMY I ŚREDNIE (T/N) :

a po potwierdzeniu wyświetlane jest polecenie

## PODAJ IDENTYFIKATOR :

po czym podanie niezadeklarowanego identyfikatora lub określenia pola o typie innym niż numeryczne powoduje wyprowadzenie komunikatu o błędzie. Ostatnim zadaniem użytkownika jest, jak w przypadku operacji wyświetlania opis rekordu, określenie urządzenia zewnętrznego, na jakim chce on otrzymąć wynik raportowania. Może on otrzymać wydruk-tabelę o przykładowym formacie (rys. 2).

Ha podobnej zasadzie prowadzony jest dialog w przypadku pozostałych operacji, wymagających podania bliżśzych szczegółów do ich realizacji (np. aktualisacja lub wprowadzanie rekordu). W przypadku aktualizacji dodatkowo sprawdzana jest możliwość podania pola klucza jako wybranego do aktualisacji; system MERIBAZ wyklucza taką możliwość. Podobnie w przypadku wprowadzenia rekordu wykrywany jest przypadek zdefiniowania rekordu o kluczu nie unikalnym w zbiorze.

| KADRYI                                  |
|-----------------------------------------|
| Wiek                                    |
| 42                                      |
| 56                                      |
| 32                                      |
| Średnia:<br>Suma:                       |
| 42.3<br>536<br>PENSJA 93233.5<br>7516.3 |
|                                         |

Rys. 2. Przykładowy format wydr Pig. 2. Example of the printing format

# 5. Koncepcja dialogu typu SYSTEM ZLECEN

Druga z realisowanybh werBji dialogu zawiera w sobie również elementy wersji zaprezentowanej poprzednio, inaozej przebioga tu jednak wybór operacji i zdefiniowania niektórych parametrów potrzebnych do jej wykonania. Przyjęto w niej system zleceń, w którym dla każdej operacji przyporządkowano dwuliterowy skrót jej nazwy

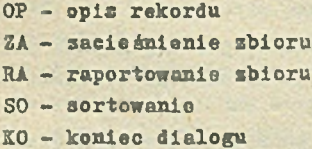

AK - aktualizacja rekordu 5? - wprowadzenie rekordu US - usunięcie rekordu HA - gmiana hasła

Hie są one trudne do zapamiętania, niemniej w przypadku wątpliwości użytkownik może zażądać podpowiedsi, pisząc znak "?". Powoduje to wyświetlenia powyższej listy uzupełnionej listą parametrów tyob zleceń, które je posiadają.

**Wejście do trybu dialogu z systemom HERIBAZ następuje, podobnie jak w poprzednio p rzykład zie, po podaniu prawidłowego hasła ochrony "na odczyt"** lub "na zapis". W tej wersji programu wprowadzono dodatkowo możliwość samo**csynnego skasowania programu** *a* **pamięci po trzy k ro tn e j próbie wprowadzenia** nieprawidłowego hasła. Po wejściu w tryb dialogu wyświetlany jest snak **\*->\***, po czym użytkownik może wprowadzić zlecenie. Zlecenia składają się **z wybranego dwuliterowego skrótu nazwy oraz ewentualnie z listy parametrów (dotyczy to tylko zleceń RA, AK, HA, OS, OP). Parametry są oddzielone** od skrótu i od siebie przecinkami. Spacje wewnątrz zlecenia są ignorowane. Z wyjątkiem slecenia HA (zmiana hasła) wszystkie parametry są opcjonalne. **Oto przykłady zleceńt**

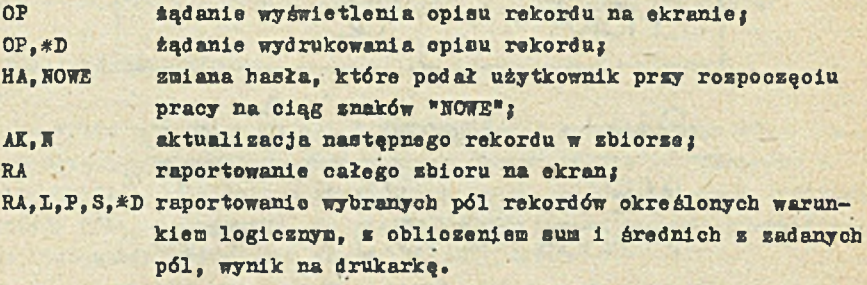

W sloceniu raportowania kolejność podawania parametrów (o ile takie występują) jest dowolna. Po podaniu zleosnia program przechodzi do analizy jego składni. Hiepoprawne zlecenia powodują wyprowadzenie odpowiedniego komunikatu o błędsie, pozwalającego dość precyzyjnie umiejscowić jego przyczynę, np.:

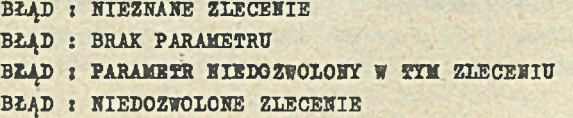

**Ostatni z podanych komunikatów dotyczy przypadku, gdy użytkownik podał na** wstępie hasło "na odczyt", a w trakcie dialogu wprowadził zlecenie należące **do grupy zmieniających zawartość shioru.**

Dalsza realizacja zleceń jest podobna do poprzedniej wersji dialogu. Nie zawiera ona jednak elementów uściślenia operacji poprzez odpowiadanie **na pytanie np. o wydruk na drukarce, gdyż te inform acje zawarte są już w zlecen iu . Podobnie jak w poprzednim p rzykład zie, użytkownik wprowadza,** je śli to konieczne, odpowiednie dane dla programu, np.

PODAJ WARUNEK LOGICZNY : WIEK<28

1 kończy wprowadzanie przez podanie ciągu pustego. Na tym stapie również przeprowadzana jest kontrola poprawności wprowadzanych danych. Ewentualne błędy powodują wyświetlenie komunikatów z odpowiednią informacją

BŁĄD : ISTHIEJE REKORD 0 TYM KLUCZU BŁĄD : BRAK OPERATORA LOGICZNEGO BŁĄD t KIE MA TAKIE00 REKORDU

W tym trybie wydawania zleceń i podawania danych ekran monitora podzielony jest na dwa stałe obszary - informacyjny i roboczy. W górnej jego części wyświetlana jest informacja o posiadanym przez użytkownika trybie dostępu do zbioru oraz nazwa aktualnie wykonywanej operacji. W dolnej, większej części ekranu użytkownik wprowadza zlecenia, dane oraz otrzymuje komunikaty programu. Ten system zapewnia utrzymanie większej "dyscypliny" na ekranie i ma na celu ułatwienie użytkownikowi zorientowania się w aktualnym kontekście pracy.

### 6. Mnloskl eksploatyoyjne

Jak łatwo można zauważyć, każda z dwóch przedstawionych koncepcji dialogu wymaga nieco innego przygotowaniarużytkownika. Pierwsza, z pewnością łatwiejsza w obsłudze, zwłaszcza przy pierwszym kontakcie, nie wymaga w zasadzie żadnej dodatkowej instrukcji poza krótkim opisem funkcji poszczególnych zleceń. Użytkownik nie rausi tu wprowadzać dodatkowych danych poza absolutnym minimum, a wszelkie decyzje podejmuje przez użycie jednego klawisza - litery lub cyfry - spośród grupy wymienionych na ekranie. Jest to niewątpliwie zaleta tego systemu i dzięki niej został on wybrany jako wiodący w trakoie realizacji obu koncepcji. Ten typ dialogu posiada również swoje mankamenty, do których można zaliczyć niezbyt przejrzystą strukturę dialogu na ekramie oraz długi czas dochodzenia do właściwej operacji. O ile pierwsse miedociągnięcie jest w miarę proste do usunięcia, o tyle w drugim przypadku konieczność powtarzania wielu prostych czynności (wybórpytania-odpowiedź) staje się z czasem uciążliwa dla użytkownika, który nabył już wprawy w posługiwaniu się MERIBAZEM.

Wada ta została w pewnym stopniu zrekompensowana w przypadku drugiej koncepcji, gdzie kilkuliterowa sekwencja w supełności definiuje zamierzoną operację. System ten jednak (w implementacji trudniejszy, choć oszczędniejszy pamięciowo!) wymaga nabycia większego do świadczenia w posługiwaniu się listą zleceń i dobrego zrozumienia sensu ich działania. W pierwszym okresie pracy z tą wersją dialogu niezbędne jest częste korzystanie z opcji "help" przez niedoświadczonego użytkownika.

Obio w ersje programu MERIBAZ są w pełni zgodne co do d ziałania na zbiorze i wiele procedur jest stosowanych bez zmian w obu systemach. Obie przewidują możliwość rozszerzenia o dodatkowe operacje, jak np. wyświetlenie

informacji o ilości rekordów w aktualnie przetwarzanym sbiorse, wielkości wolnego obszaru na dyskietce itp. Pełne uruchomienie i dopracowanie systemu MERIBAZ będzie możliwe w niedalekiej przyszłości. Program ten będzie mógł wejść do biblioteki programów mikrokomputera<sup>j</sup>MERITUM II, wyposażonego w dwa napędy dyskietek i pracującego pod kontrolą systemu operacyjnego CP/M lub TRS-DOS.

## **LITERATURA**

[1] Martin J.: Dialog człowieka z maszyną cyirową. WNT W*igszawa* 1976.

[2] Hofer R.: Karteikasten aus elektronisch. "mc" 8/83, Franzis Verlag

Recenzent: Dr inż. Andrzej Ziółkowski

## Wpłynęło do Redakcji: 20.12.1984

AHAJIM3 **JUAJIOTA IIOTPEEMTEJIL - KOMILEOTEP JJJH CMCTEMH HAKOILIEHMH** HAHHUX AJIH ITEPCOHAJIBHORO KOMILBOTEPA "MEPHTYM"

### P e 3 b M ·

Панная статья содержит описание конфигурации и функций простой системы накопления данных "МЕРИБАЗ" для персонального компьютера "МЕРИТУМ". Рассмотрены, реализованные для данной системы, две версии диалога с потребителем, основанные на т.н. "мэню" а также системе поручений. В заключении данн выводы по эксплуатации.

ANALYSIS OP USBR-COMPUTER DIALOGUE IDEA OP SIMPLE DATA COLLECTION SYSTEM FOR PERSONAL.COMPUTER "MERITUM"

### Summary

Description of a structure and functioning of "MERIBAZ" - simple data collection system for "MERITUM" personal computer is a subject of the paper. Two versions of dialogue - based on "menu" and command system - are. presented. Finally, some conclusions from exploitation are included.